# VERITAS

# **Veritas Storage Foundation™ and High Availability Solutions 5.0 Maintenance Pack 2 Rolling Patch 1**

**Introduction** This document provides release information about Rolling Patch 1 for the Veritas Storage Foundation and High Availability Solutions 5.0 Maintenance Pack 2 release on the Linux platform. The Rolling Patch adds kernel support for SUSE Linux Enterprise Server 9 Service Pack 4. For Veritas Storage Foundation, this Rolling Patch also includes fixed issues.

## **Supported Platforms**

Rolling Patch 1 (RP1) for Veritas Storage Foundation 5.0 Maintenance Pack 2 can only be installed on the following Linux operating systems and kernel binaries distributed by Oracle, Red Hat and SUSE:

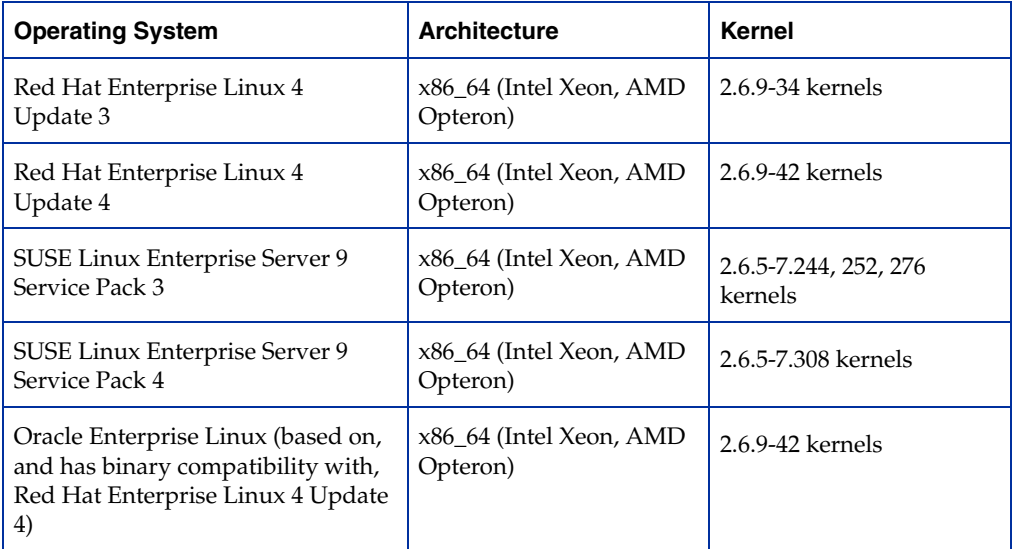

Rolling Patch 1 (RP1) for Veritas Storage Foundation and High Availability Solutions 5.0 Maintenance Pack 2 can only be installed on the following Linux operating systems and kernel binaries distributed by SUSE:

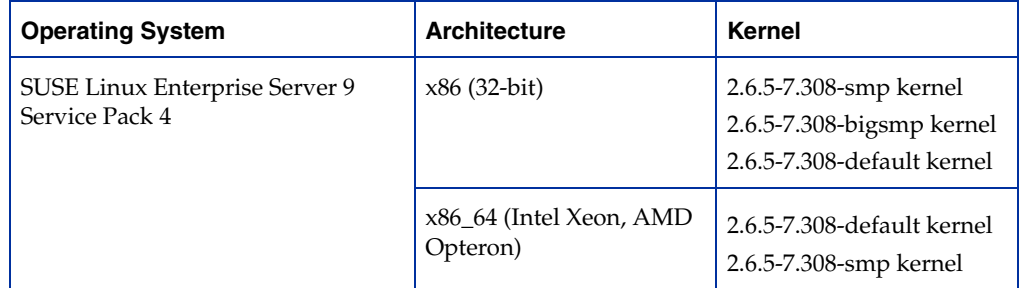

Veritas products will operate on subsequent kernel and patch releases provided the operating systems maintain kernel ABI (application binary interface) compatibility.

Information about the latest supported Red Hat erratas and updates and SUSE service packs is available in the following TechNote. Read this TechNote *before* installing any Veritas™ product.

#### <http://support.veritas.com/docs/281993>

For further details, see the *Veritas Storage Foundation 5.0 MP2 Release Notes*. and the *Veritas Cluster Server 5.0 MP2 Release Notes*.

**Warning** Storage Foundation supports SUSE Linux Enterprise Server 9 Service Pack 4 with this Rolling Patch release. However, customers running EMC PowerPath should not upgrade to SUSE Linux Enterprise Server 9 Service Pack 4 until it is officially supported by EMC.

**Fixed Issues** The following Veritas Volume Manager (VxVM) incidents are fixed in this Rolling Patch:

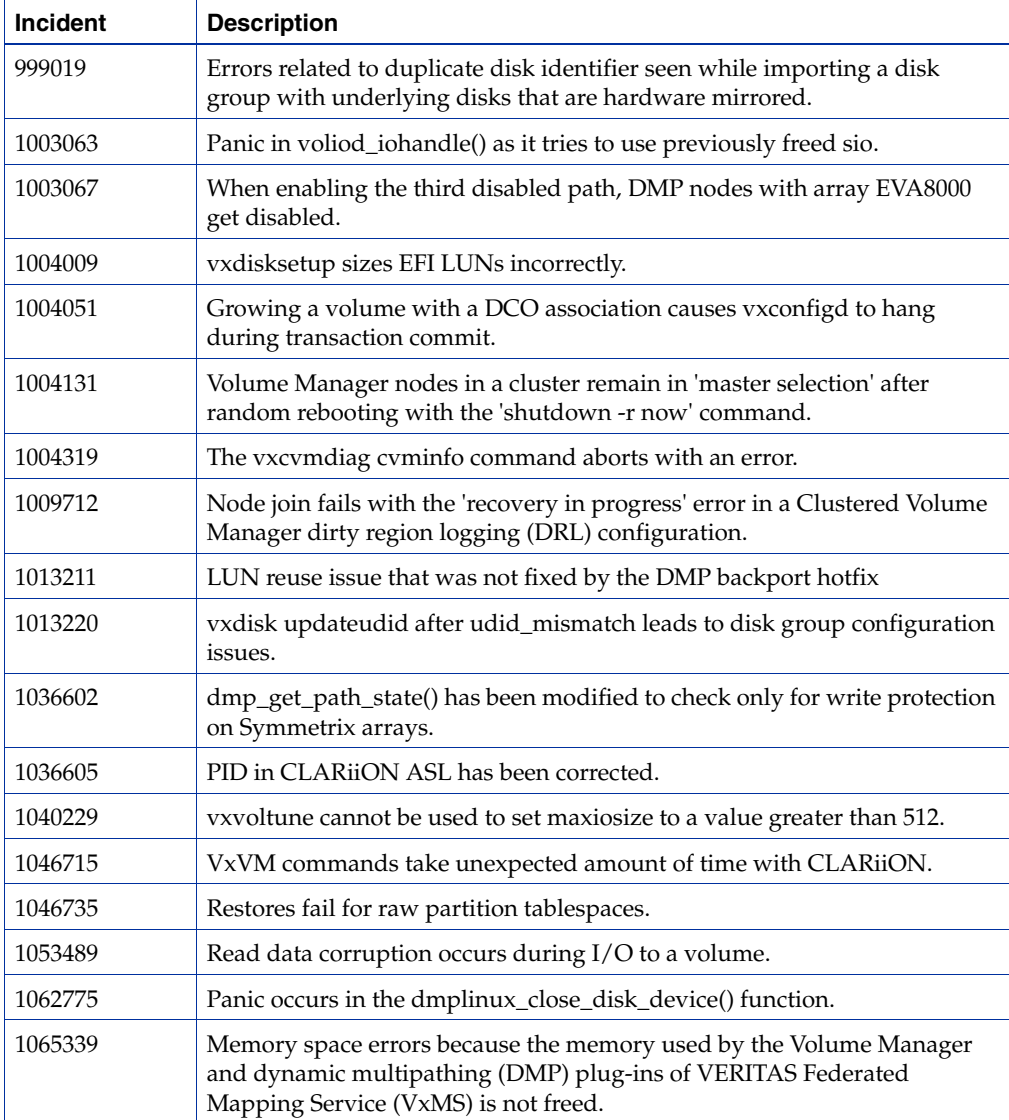

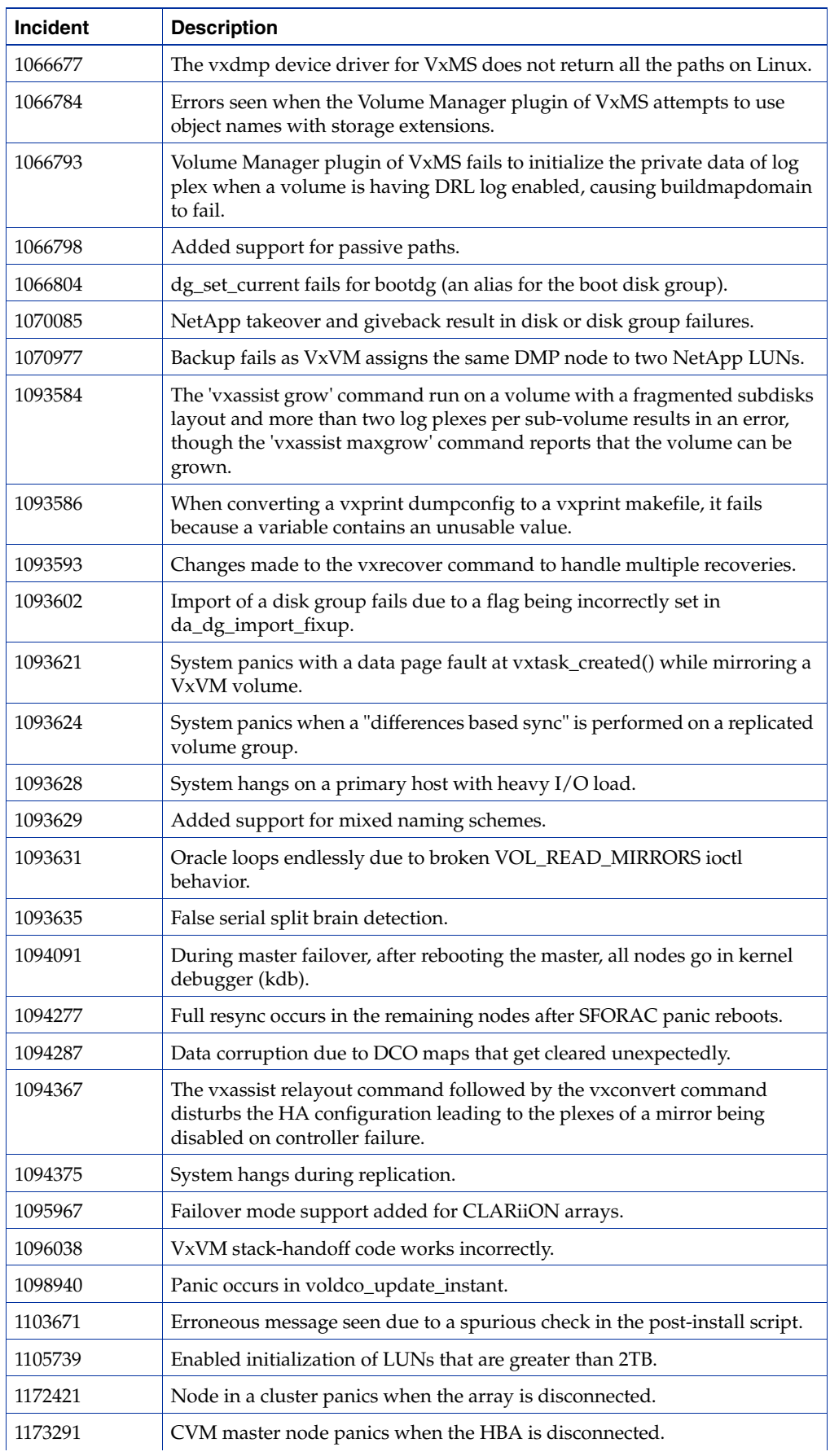

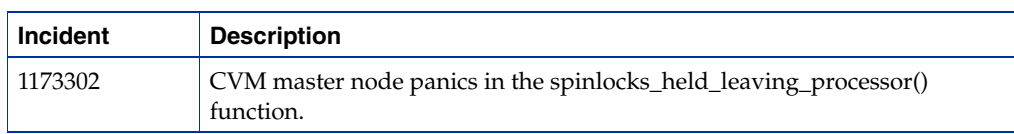

The following Veritas File System (VxFS) incidents are fixed in this Rolling Patch:

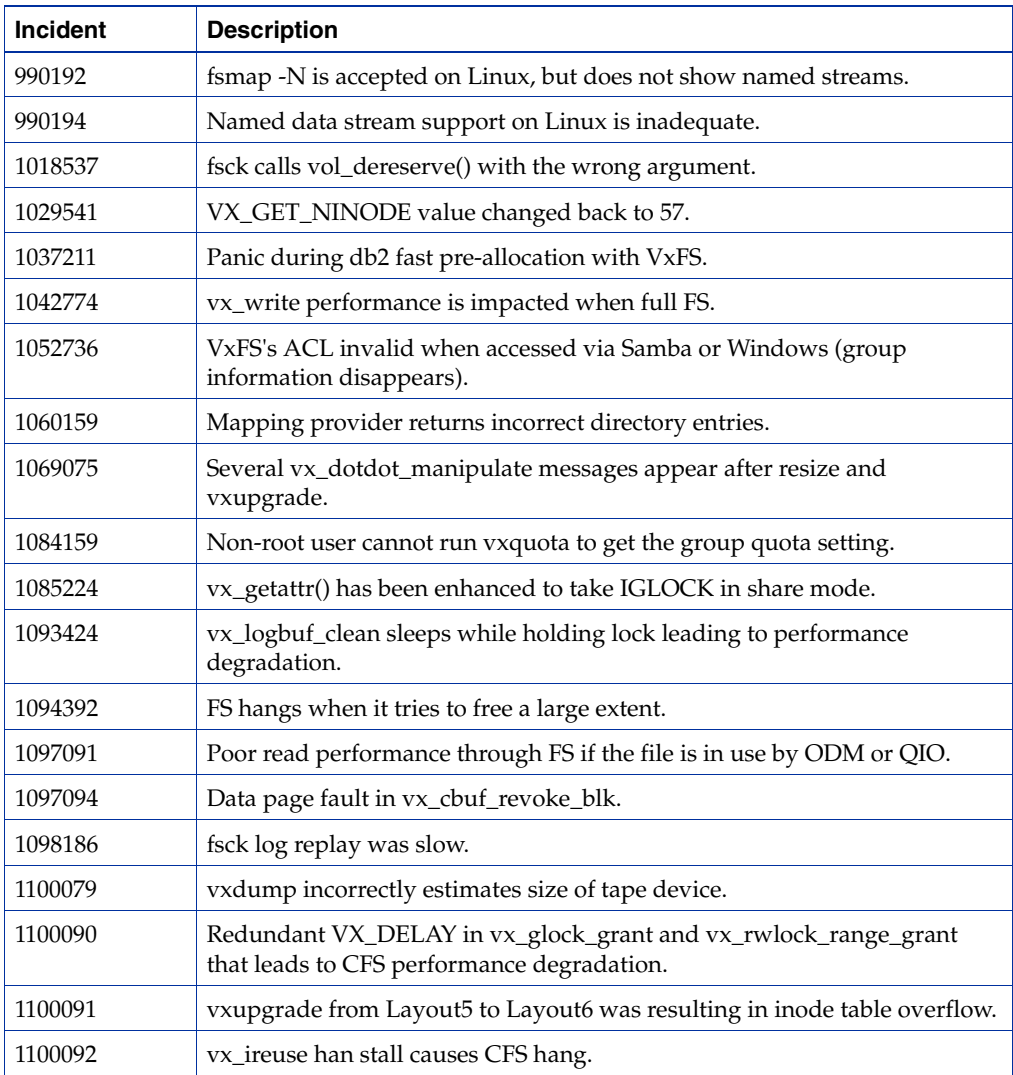

## **Downloading the RP1 Archive**

The patches comprising the RP1 release are available for download from the Veritas website. After downloading the RP1 file, use the tar command to uncompress and extract the archive.

## <span id="page-4-0"></span>**Packages Included in this Rolling Patch**

The following packages are included in this rolling patch for Storage Foundation on Red Hat Enterprise Linux:

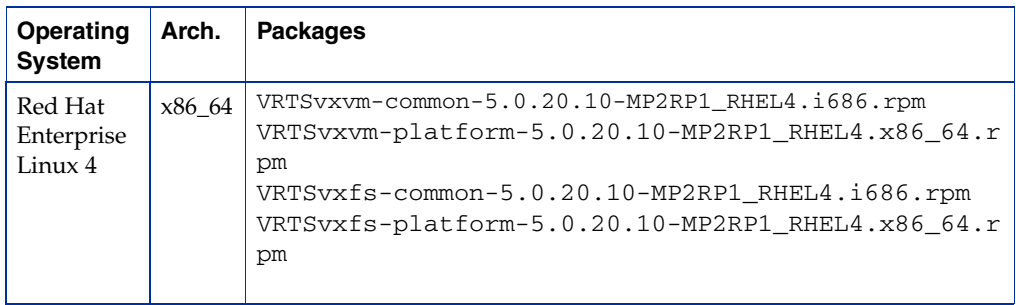

The following packages are included in this rolling patch for Storage Foundation on SUSE Linux Enterprise Server:

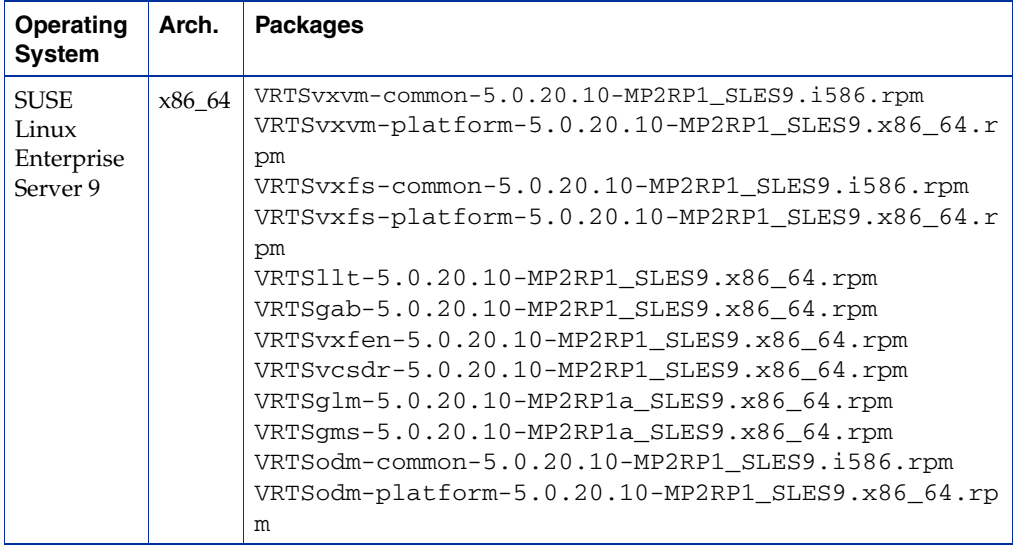

The following packages are included in this rolling patch for Storage Foundation and High Availability Solutions on SUSE Linux Enterprise Server:

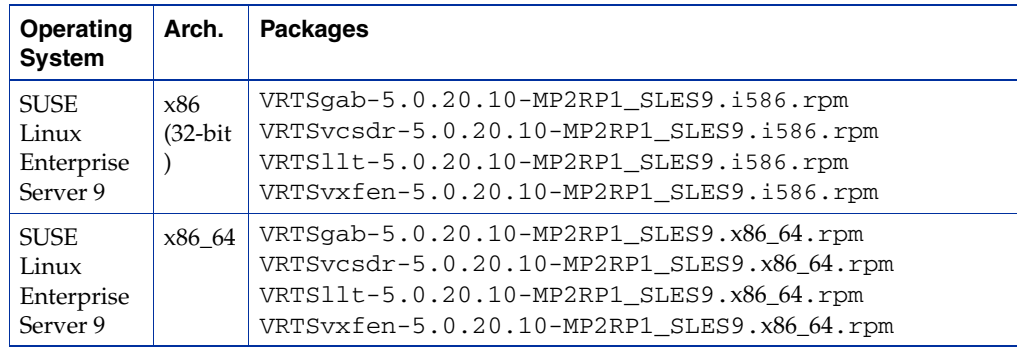

The following sections contain instructions for installing this rolling patch on a cluster and on a standalone system.

## **Installing RP1 on a Cluster**

An upgrade requires stopping cluster failover functionality during the entire procedure, however CFS and CVM services remain available. The upgrade is performed in several stages:

- Freeze service group operations and stop VCS on the cluster.
- Select a group of one or more cluster nodes to upgrade, and leave a group of one or more nodes running.
- Take the first group offline and install the software patches.
- Bring the first group (with the newly installed patches) online to restart cluster failover services.
- Upgrade the nodes in the second group, and bring them online. The cluster is fully restored.

### **To install RP1 on a cluster:**

- **1.** Log in as superuser.
- **2.** Verify that /opt/VRTS/bin is in your PATH so you can execute all product commands.
- **3.** Switch the service group to a node that is running.

```
# hagrp -switch service_group -to nodename
```
**4.** From any node in the cluster, make the VCS configuration writable:

```
# haconf -makerw
```
**5.** Enter the following command to freeze HA service group operations on each node:

```
# hasys -freeze -persistent nodename
```
- **6.** Make the configuration read-only:
	- # **haconf -dump -makero**
- **7.** Select the group of nodes that are to be upgraded first, and follow [step](#page-5-0) 8 through [step](#page-9-0) 33 for these nodes.
- <span id="page-5-0"></span>**8.** Stop VCS by entering the following command on each node in the group being upgraded:

# **hastop -local**

**9.** Stop the VCS command server:

# **killall** *CmdServer*

- **10.** Unregister CFS from GAB, and stop cluster fencing, GAB and LLT:
	- # **fsclustadm cfsdeinit**
	- # **/etc/init.d/vxfen stop**
	- # **/etc/init.d/gab stop**
	- # **/etc/init.d/llt stop**

**11.** Check if each node's root disk is under VxVM control by running this command:

# **df -v /**

The root disk is under VxVM control if /dev/vx/dsk/rootvol is listed as being mounted as the root (/) file system. If so, unmirror and unencapsulate the root disk as described in the following steps:

**a.** Use the vxplex command to remove all the plexes of the volumes rootvol, swapvol, usr, var, opt and home that are on disks other than the root disk.

For example, the following command removes the plexes mirrootvol-01, and mirswapvol-01 that are configured on a disk other than the root disk:

```
# vxplex -o rm dis mirrootvol-01 mirswapvol-01
```
- **Note** Do not remove the plexes on the root disk that correspond to the original disk partitions.
- **b.** Enter the following command to convert all the encapsulated volumes in the root disk back to being accessible directly through disk partitions instead of through volume devices. There must be at least one other disk in the rootdg disk group in addition to the root disk for vxunroot to succeed.

#### # **/etc/vx/bin/vxunroot**

Following the removal of encapsulation, the system is rebooted from the unencapsulated root disk.

- **12.** If required, you can upgrade the nodes at this stage, and patch them to a supported kernel version.
- **13.** On each node, use the following command to check if any VxFS file systems or Storage Checkpoints are mounted:

# **df -T** | **grep vxfs**

**14.** On each node in the cluster, unmount all Storage Checkpoints and file systems:

```
# umount /checkpoint_name
# umount /filesystem
```
<span id="page-6-0"></span>**15.** On each node, verify that all file systems have been cleanly unmounted:

```
# echo "8192B.p S" | fsdb -t vxfs filesystem | grep clean
flags 0 mod 0 clean clean_value
```
A *clean\_value* value of 0x5a indicates the file system is clean, 0x3c indicates the file system is dirty, and 0x69 indicates the file system is dusty. A dusty file system has pending extended operations.

**a.** If a file system is not clean, enter the following commands for that file system:

```
# fsck -t vxfs filesystem
# mount -t vxfs filesystem mountpoint
# umount mountpoint
```
This should complete any extended operations that were outstanding on the file system and unmount the file system cleanly.

There may be a pending large fileset clone removal extended operation if the umount command fails with the following error:

file system device busy

7

You know for certain that an extended operation is pending if the following message is generated on the console:

Storage Checkpoint asynchronous operation on *file\_system* file system still in progress.

- **b.** If an extended operation is pending, you must leave the file system mounted for a longer time to allow the operation to complete. Removing a very large fileset clone can take several hours.
- **c.** Repeat [step](#page-6-0) 15 to verify that the unclean file system is now clean.
- <span id="page-7-0"></span>**16.** If you have created any Veritas Volume Replicator (VVR) replicated volume groups (RVGs) on your system, perform the following steps:
	- **a.** Stop all applications that are involved in replication. For example, if a data volume contains a file system, unmount it.
	- **b.** Use the vxrvg stop command to stop each RVG individually:

```
# vxrvg -g diskgroup stop rvg_name
```
**c.** On the Primary node, use the vxrlink status command to verify that all RLINKs are up-to-date:

```
# vxrlink -g diskgroup status rlink_name
```
**Caution** To avoid data corruption, do not proceed until all RLINKs are up-to-date.

- **17.** Stop activity to all VxVM volumes. For example, stop any applications such as databases that access the volumes, and unmount any file systems that have been created on the volumes.
- **18.** On each node, stop all VxVM volumes by entering the following command for each disk group:

# **vxvol -g** *diskgroup* **stopall**

To verify that no volumes remain open, use the following command:

# **vxprint -Aht -e v\_open**

**19.** Check if the VEA service is running:

# **/opt/VRTS/bin/vxsvcctrl status**

If the VEA service is running, stop it:

```
# /opt/VRTS/bin/vxsvcctrl stop
```
**20.** On each node, use the following commands to upgrade to 5.0 MP2 RP1.

```
# killall vxpal
```

```
# rpm -U VRTSvxvm-common-5.0.20.10-MP2RP1_system.arch.rpm
```
# **rpm -U VRTSvxvm-platform-5.0.20.10-MP2RP1\_***system***.***arch***.rpm**

```
# rpm -U VRTSvxfs-common-5.0.20.10-MP2RP1_system.arch.rpm
```

```
# rpm -U VRTSvxfs-platform-5.0.20.10-MP2RP1_system.arch.rpm
```
where *system* is RHEL4 or SLES9, and *arch* is i586, i686 or x86\_64 as appropriate. (See ["Packages Included in this Rolling Patch" on page](#page-4-0) 5.)

If you are upgrading a SUSE Linux Enterprise Server 9 Service Pack 4 node that has Veritas Storage Foundation Cluster File System (SFCFS), or SFCFS-RAC, installed on it, additionally run the following commands:

```
# rpm -U VRTSllt-5.0.20.10-MP2RP1_SLES9.x86_64.rpm
# rpm -U VRTSgab-5.0.20.10-MP2RP1_SLES9.x86_64.rpm
# rpm -U VRTSvxfen-5.0.20.10-MP2RP1_SLES9.x86_64.rpm
# rpm -U VRTSvcsdr-5.0.20.10-MP2RP1_SLES9.x86_64.rpm
# rpm -U VRTSglm-5.0.20.10-MP2RP1a_SLES9.x86_64.rpm
```
On a SUSE Linux Enterprise Server 9 Service Pack 4 node that has SFCFS-RAC installed on it, additionally run the following commands:

```
# rpm -U VRTSgms-5.0.20.10-MP2RP1a_SLES9.x86_64.rpm
# rpm -U VRTSodm-common-5.0.20.10-MP2RP1_SLES9.i586.rpm
# rpm -U VRTSodm-platform-5.0.20.10-MP2RP1_SLES9.x86_64.rpm
```
If you are upgrading a SUSE Linux Enterprise Server 9 Service Pack 4 node that has Veritas Cluster Server installed on it, additionally run the following commands:

```
# rpm -U VRTSllt-5.0.20.10-MP2RP1_SLES9.<arch>.rpm
# rpm -U VRTSgab-5.0.20.10-MP2RP1_SLES9.<arch>.rpm
# rpm -U VRTSvxfen-5.0.20.10-MP2RP1_SLES9.<arch>.rpm
# rpm -U VRTSvcsdr-5.0.20.10-MP2RP1_SLES9.<arch>.rpm
```
- **21.** Shut down and reboot each of the upgraded nodes. After the nodes come back up, application failover capability is available for that group.
- **22.** If you need to re-encapsulate and mirror the root disk on each of the nodes, follow the procedures in the "Administering Disks" chapter of the *Veritas Volume Manager Administrator's Guide*.
- **23.** If necessary, reinstate any missing mount points in the /etc/fstab file on each node.
- **24.** Start LLT, GAB, VXFEN, and VCS:
	- # **/etc/init.d/llt start** # **/etc/init.d/gab start** # **/etc/init.d/vxfen start** # **/etc/init.d/vcs start**
- **25.** Make the VCS configuration writable again from any node in the upgraded group:

```
# haconf -makerw
```
**26.** Enter the following command on each node in the upgraded group to unfreeze HA service group operations:

# **hasys -unfreeze -persistent** *nodename*

**27.** Make the configuration read-only:

# **haconf -dump -makero**

**28.** Switch the service group to the original node:

```
# hagrp -switch service_group -to nodename
```
**29.** Bring the CVM service group online on each node in the upgraded group:

```
# hagrp -online cvm -sys nodename
```
**30.** Restart all the volumes by entering the following command for each disk group:

# **vxvol -g** *diskgroup* **startall**

**31.** If you stopped any RVGs in [step](#page-7-0) 16, restart each RVG:

# **vxrvg -g** *diskgroup* **start** *rvg\_name*

- **32.** Remount all VxFS file systems and Storage Checkpoints on all nodes:
	- # **mount** */filesystem* # **mount** */checkpoint\_name*
- <span id="page-9-0"></span>**33.** Check if the VEA service was restarted:
	- # **/opt/VRTS/bin/vxsvcctrl status**

If the VEA service is not running, restart it:

- # **/opt/VRTS/bin/vxsvcctrl start**
- **34.** Repeat [step](#page-5-0) 8 through [step](#page-9-0) 33 for the second group of nodes.

## **Installing RP1 on a Standalone System**

## **To install RP1 on a standalone system:**

- **1.** Log in as superuser.
- **2.** Verify that /opt/VRTS/bin is in your PATH so you can execute all product commands.
- **3.** Check if the root disk is under VxVM control by running this command:

#### # **df -v /**

The root disk is under VxVM control if /dev/vx/dsk/rootvol is listed as being mounted as the root (/) file system. If so, unmirror and unencapsulate the root disk as described in the following steps:

**a.** Use the vxplex command to remove all the plexes of the volumes rootvol, swapvol, usr, var, opt and home that are on disks other than the root disk.

For example, the following command removes the plexes mirrootvol-01, and mirswapvol-01 that are configured on a disk other than the root disk:

# **vxplex -o rm dis mirrootvol-01 mirswapvol-01**

- **Note** Do not remove the plexes on the root disk that correspond to the original disk partitions.
- **b.** Enter the following command to convert all the encapsulated volumes in the root disk back to being accessible directly through disk partitions instead of through volume devices. There must be at least one other disk in the rootdg disk group in addition to the root disk for vxunroot to succeed.

#### # **/etc/vx/bin/vxunroot**

Following the removal of encapsulation, the system is rebooted from the unencapsulated root disk.

- **4.** If required, you can upgrade the system at this stage, and patch it to a supported kernel version.
- **5.** Use the following command to check if any VxFS file systems or Storage Checkpoints are mounted:

# **df -T** | **grep vxfs**

**6.** Unmount all Storage Checkpoints and file systems:

```
# umount /checkpoint_name
# umount /filesystem
```
<span id="page-10-0"></span>**7.** Verify that all file systems have been cleanly unmounted:

# **echo "8192B.p S" | fsdb -t vxfs** *filesystem* **| grep clean** flags 0 mod 0 clean *clean\_value*

A *clean\_value* value of 0x5a indicates the file system is clean, 0x3c indicates the file system is dirty, and  $0 \times 69$  indicates the file system is dusty. A dusty file system has pending extended operations.

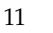

**a.** If a file system is not clean, enter the following commands for that file system:

```
# fsck -t vxfs filesystem
# mount -t vxfs filesystem mountpoint
# umount mountpoint
```
This should complete any extended operations that were outstanding on the file system and unmount the file system cleanly.

There may be a pending large fileset clone removal extended operation if the umount command fails with the following error:

file system device busy

You know for certain that an extended operation is pending if the following message is generated on the console:

Storage Checkpoint asynchronous operation on *file\_system* file system still in progress.

- **b.** If an extended operation is pending, you must leave the file system mounted for a longer time to allow the operation to complete. Removing a very large fileset clone can take several hours.
- **c.** Repeat [step](#page-10-0) 7 to verify that the unclean file system is now clean.
- <span id="page-11-0"></span>**8.** If you have created any Veritas Volume Replicator (VVR) replicated volume groups (RVGs) on your system, perform the following steps:
	- **a.** Stop all applications that are involved in replication. For example, if a data volume contains a file system, unmount it.
	- **b.** Use the vxrvg stop command to stop each RVG individually:

```
# vxrvg -g diskgroup stop rvg_name
```
**c.** On the Primary node, use the vxrlink status command to verify that all RLINKs are up-to-date:

# **vxrlink -g** *diskgroup* **status** *rlink\_name*

- **Caution** To avoid data corruption, do not proceed until all RLINKs are up-to-date.
- **9.** Stop activity to all VxVM volumes. For example, stop any applications such as databases that access the volumes, and unmount any file systems that have been created on the volumes.
- **10.** Stop all VxVM volumes by entering the following command for each disk group:

```
# vxvol -g diskgroup stopall
```
To verify that no volumes remain open, use the following command:

# **vxprint -Aht -e v\_open**

**11.** Check if the VEA service is running:

# **/opt/VRTS/bin/vxsvcctrl status**

If the VEA service is running, stop it:

# **/opt/VRTS/bin/vxsvcctrl stop**

**12.** Use the following commands to upgrade to 5.0 MP2 RP1.

```
# killall vxpal
# rpm -U VRTSvxvm-common-5.0.20.10-MP2RP1_system.arch.rpm
# rpm -U VRTSvxvm-platform-5.0.20.10-MP2RP1_system.arch.rpm
# rpm -U VRTSvxfs-common-5.0.20.10-MP2RP1_system.arch.rpm
# rpm -U VRTSvxfs-platform-5.0.20.10-MP2RP1_system.arch.rpm
```
where *system* is RHEL4 or SLES9, and *arch* is i586, i686 or x86\_64 as appropriate. (See ["Packages Included in this Rolling Patch" on page](#page-4-0) 5.)

- **13.** Shut down and reboot the system.
- **14.** If necessary, reinstate any missing mount points in the /etc/fstab file.
- **15.** Restart all the volumes by entering the following command for each disk group:

# **vxvol -g** *diskgroup* **startall**

**16.** If you stopped any RVGs in [step](#page-11-0) 8, restart each RVG:

# **vxrvg -g** *diskgroup* **start** *rvg\_name*

**17.** Remount all VxFS file systems and Storage Checkpoints:

```
# mount /filesystem
# mount /checkpoint_name
```
**18.** Check if the VEA service was restarted:

# **/opt/VRTS/bin/vxsvcctrl status**

If the VEA service is not running, restart it:

```
# /opt/VRTS/bin/vxsvcctrl start
```
**19.** If you need to re-encapsulate and mirror the root disk, follow the procedures in the "Administering Disks" chapter of the *Veritas Volume Manager Administrator's Guide*.

To list the Veritas packages installed on your system, enter the following command:

# **rpm -qa | egrep VRTS**

## **Verifying Software Versions**

## **Removing the RP1 packages**

Roll back of the RP1 packages to the release 5.0 MP2 version of the packages is not supported. It is recommended that you follow the steps in this section to remove all the installed Veritas packages, and then perform a complete reinstallation of the release 5.0 MP2 software.

### **To uninstall the Veritas software:**

- **1.** Log in as superuser.
- **2.** Verify that /opt/VRTS/bin is in your PATH so you can execute all product commands.
- **3.** Stop VCS along with all the resources. Then, stop the remaining resources manually:
	- # **/etc/init.d/vcs stop**
- **4.** Stop the VCS command server:

# **killall** *CmdServer*

**5.** Uninstall VCS:

# **cd /opt/VRTS/install** # **./uninstallvcs**

**6.** If cluster fencing was originally configured in enabled mode, type the following on all the nodes:

# **rm /etc/vxfenmode**

**7.** Check if the root disk is under VxVM control by running this command:

# **df -v /**

The root disk is under VxVM control if /dev/vx/dsk/rootvol is listed as being mounted as the root (/) file system. If so, unmirror and unencapsulate the root disk as described in the following steps:

**a.** Use the vxplex command to remove all the plexes of the volumes rootvol, swapvol, usr, var, opt and home that are on disks other than the root disk.

For example, the following command removes the plexes mirrootvol-01, and mirswapvol-01 that are configured on a disk other than the root disk:

# **vxplex -o rm dis mirrootvol-01 mirswapvol-01**

- **Note** Do not remove the plexes on the root disk that correspond to the original disk partitions.
- **b.** Enter the following command to convert all the encapsulated volumes in the root disk back to being accessible directly through disk partitions instead of through volume devices. There must be at least one other disk in the rootdg disk group in addition to the root disk for vxunroot to succeed.

#### # **/etc/vx/bin/vxunroot**

Following the removal of encapsulation, the system is rebooted from the unencapsulated root disk.

**8.** Use the following command to check if any VxFS file systems or Storage Checkpoints are mounted:

# **df -T** | **grep vxfs**

**9.** Unmount all Storage Checkpoints and file systems:

```
# umount /checkpoint_name
# umount /filesystem
```
- **10.** If you have created any Veritas Volume Replicator (VVR) replicated volume groups (RVGs) on your system, perform the following steps:
	- **a.** Stop all applications that are involved in replication. For example, if a data volume contains a file system, unmount it.
	- **b.** Use the vxrvg stop command to stop each RVG individually:

```
# vxrvg -g diskgroup stop rvg_name
```
**c.** On the Primary node, use the vxrlink status command to verify that all RLINKs are up-to-date:

# **vxrlink -g** *diskgroup* **status** *rlink\_name*

```
Caution To avoid data corruption, do not proceed until all RLINKs are 
     up-to-date.
```
- **11.** Stop activity to all VxVM volumes. For example, stop any applications such as databases that access the volumes, and unmount any file systems that have been created on the volumes.
- **12.** Stop all VxVM volumes by entering the following command for each disk group:

```
# vxvol -g diskgroup stopall
```
To verify that no volumes remain open, use the following command:

```
# vxprint -Aht -e v_open
```
**13.** Check if the VEA service is running:

# **/opt/VRTS/bin/vxsvcctrl status**

If the VEA service is running, stop it:

```
# /opt/VRTS/bin/vxsvcctrl stop
```
**14.** To shut down and remove the installed Veritas packages, use the appropriate command in the /opt/VRTS/install directory. For example, to uninstall the Storage Foundation or Veritas Storage Foundation *for DB2* packages, use the following commands:

```
# cd /opt/VRTS/install
```
# **./uninstallsf** [**-usersh**]

You can use this command to remove the packages from one or more systems. The -usersh option is required if you are using the remote shell (RSH) rather than the secure shell (SSH) to uninstall the software simultaneously on several systems.

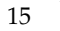

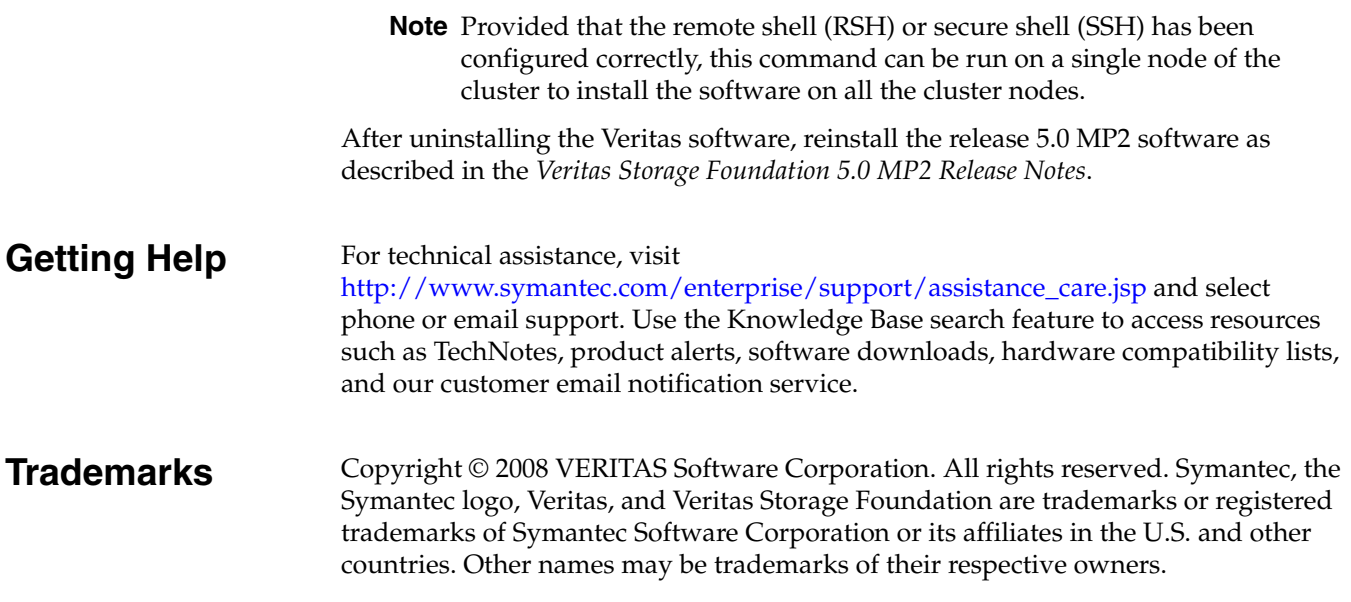

Symantec Corporation 20330 Steven Creek Blvd. Cupertino, CA 95014